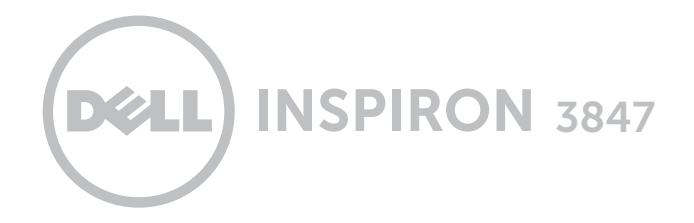

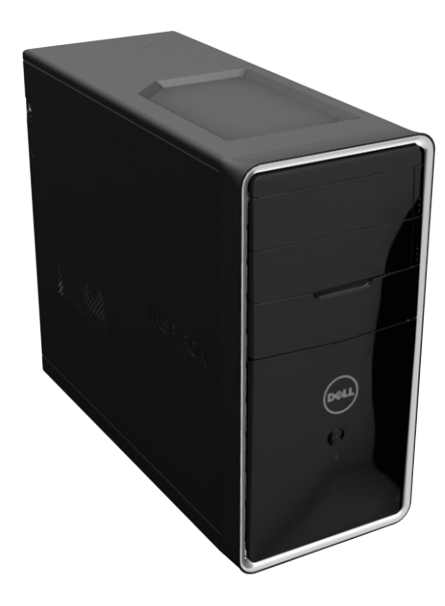

# **[Обзор](#page-1-0)**

# **Технические [характеристики](#page-4-0)**

#### **© 2014 г., Dell Inc.**

Товарные знаки, используемые в тексте данного документа: Dell™, логотип DELL, и Inspiron™ являются товарными знаками Dell Inc. Intel® является охраняемым товарным знаком и Celeron™ является товарным знаком Intel Corporation в США и других странах. Bluetooth® является охраняемым товарным знаком, принадлежащим Bluetooth SIG, Inc., и используется компанией Dell по лицензии.

2014 ‑ 06 Ред. A01

Модель согласно нормативной документации: D16M | Тип: D16M001

Модель компьютера: Inspiron 3847

<span id="page-1-0"></span>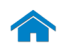

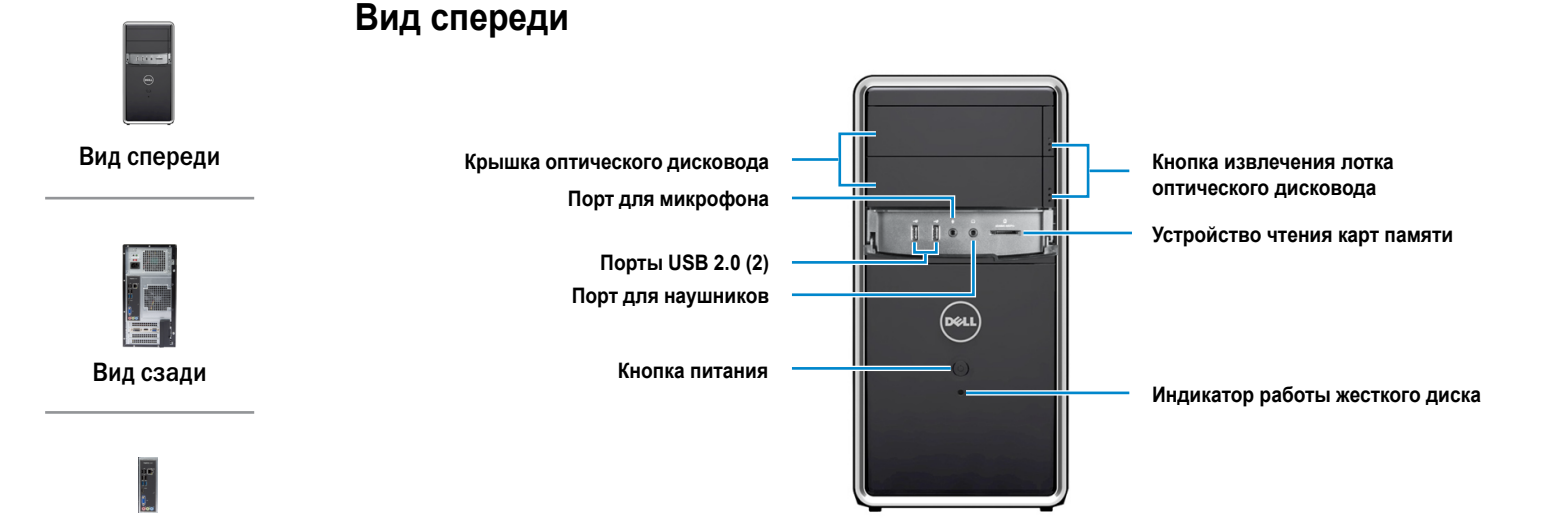

[Задняя панель](#page-3-0)

### **Крышка оптического дисковода**

Закрывает оптические дисководы.

### **Порт для микрофона**

Подключите внешний микрофон для обеспечения ввода звука.

### **Порты USB 2.0 (2)**

Служит для подключения периферийных устройств, таких как запоминающие устройства, принтеры и т.д. Обеспечивает скорость передачи данных до 480 Мбит/с.

### **Порт для наушников**

Служит для подключения наушников, головной гарнитуры (комбинированный порт для наушников и микрофона) или динамиков.

### **Кнопка питания**

Нажмите для включения компьютера, если он выключен или находится в спящем режиме.

Нажмите для перевода включенного компьютера в спящий режим.

Нажмите и удерживайте зажатой в течение 10 секунд для принудительного выключения‑компьютера.

**ПРИМЕЧАНИЕ.** Для изменения настроек управления кнопкой питания‑перейдите в Настройки питания. Дополнительную информацию смотрите в разделе *Я и Мой компьютер Dell* на **dell.com/support**.

### **Кнопка извлечения лотка оптического дисковода**

Нажмите для того, чтобы открыть/закрыть лоток оптического дисковода.

#### **Устройство чтения карт памяти**

Служит для считывания данных с карт памяти и записи на них.

### **Индикатор работы жесткого диска**

Загорается, когда компьютер считывает данные с жесткого диска или записывает данные на него.

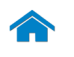

<span id="page-2-0"></span>**Вид сзади**

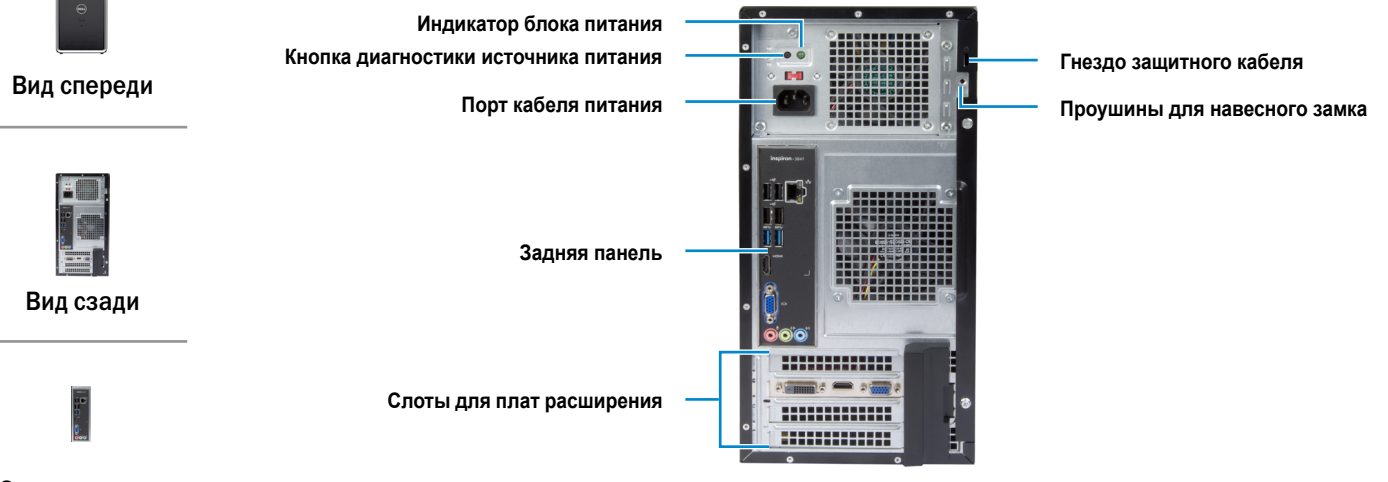

[Задняя панель](#page-3-0)

### **Индикатор блока питания**

Отображает наличие тока в источнике питания.

#### **Кнопка диагностики источника питания**

Нажмите для включения индикатора блока питания.

### **Порт кабеля питания**

Для подачи питания к вашему компьютеру подсоедините шнур питания.

#### **Задняя панель**

Служит для подключения к компьютеру USB-, аудио-, видео- и других устройств.

#### **Слоты для плат расширения**

Обеспечивают доступ к разъемам установленных плат PCI Express.

### **Гнездо защитного кабеля**

Служит для присоединения защитного кабеля с целью предотвращения несанкционированного перемещения компьютера.

### **Проушины для навесного замка**

Установите стандартный навесной замок для предотвращения доступа посторонних лиц к внутренним компонентам компьютера.

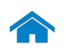

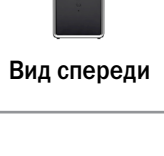

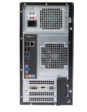

[Вид сзади](#page-2-0)

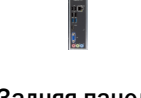

[Задняя панель](#page-3-0)

# <span id="page-3-0"></span>**Задняя панель**

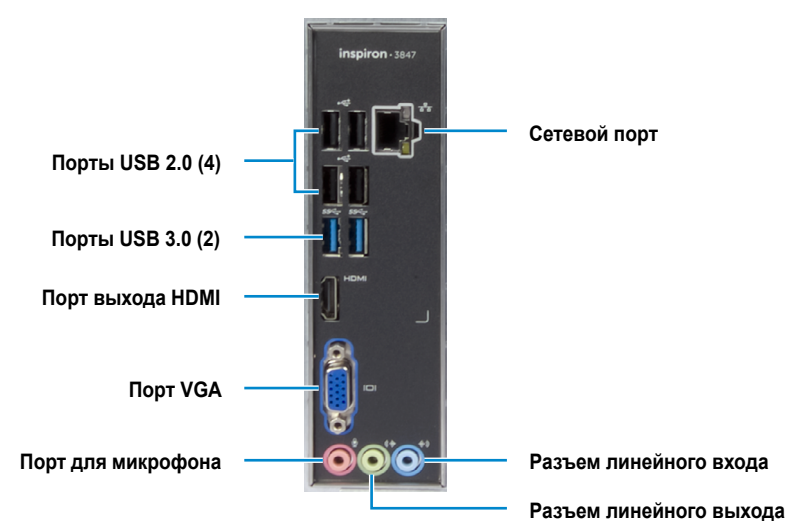

### **Порты USB 2.0 (4)**

Служит для подключения периферийных устройств, таких как запоминающие устройства, принтеры и т.д. Обеспечивает скорость передачи данных до 480 Мбит/с.

### **Порты USB 3.0 (2)**

Служит для подключения периферийных устройств, таких как запоминающие устройства, принтеры и т.д. Обеспечивает передачу данных со скоростью до 5 Гбит/с.

### **Порт выхода HDMI**

Служит для подключения к устройствам с выходом HDMI. Обеспечивает вывод видео и звука.

### **Порт VGA**

Служит для подключения внешнего монитора или проектора.

### **Порт для микрофона**

Подключите внешний микрофон для обеспечения ввода звука.

### **Сетевой порт**

Подсоедините кабель Ethernet (RJ45) от маршрутизатора или широкополосного модема для обеспечения доступа в локальную сеть или сеть Интернет.

Два индикатора рядом с разъемом показывают состояние и активность сетевого подключения.

### **Разъем линейного входа**

Служит для подключения устройств записи или воспроизведения, таких как микрофон или CD-проигрыватель.

### **Разъем линейного выхода**

Служит для подключения динамиков.

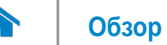

### <span id="page-4-0"></span>**Размеры и масса**

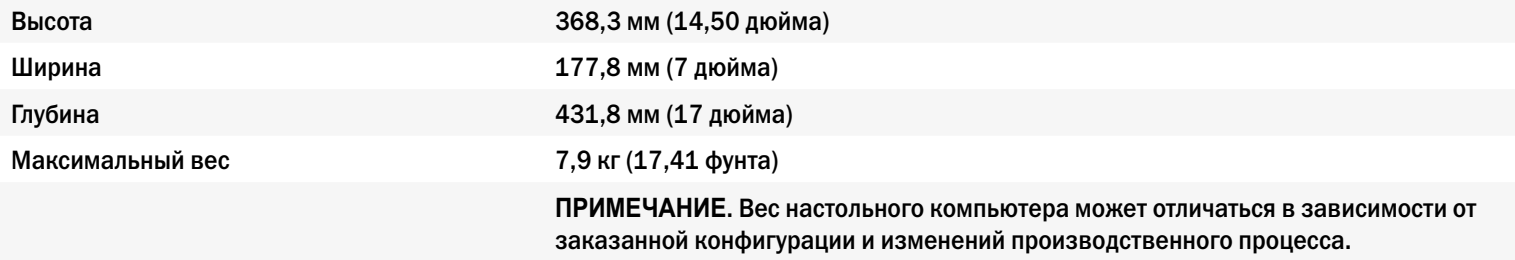

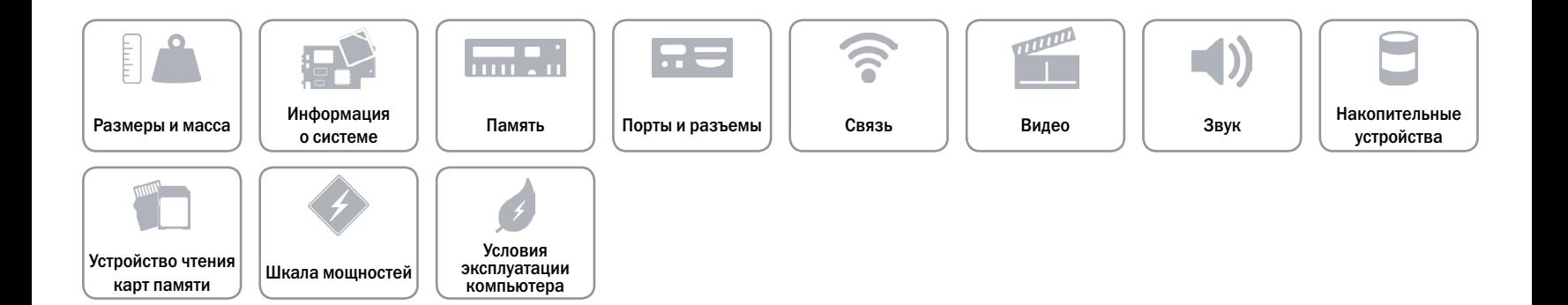

## <span id="page-5-0"></span>**Информация о системе**

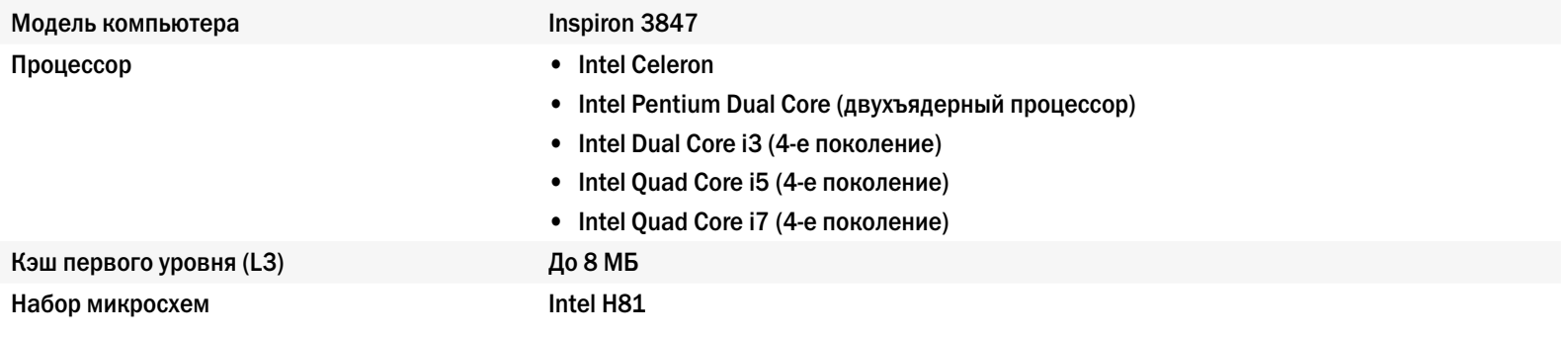

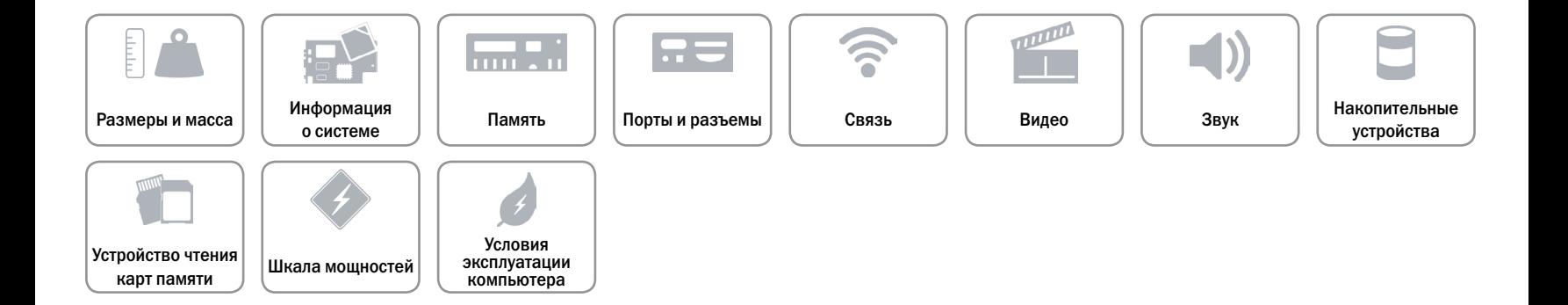

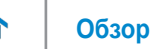

# <span id="page-6-0"></span>**Память**

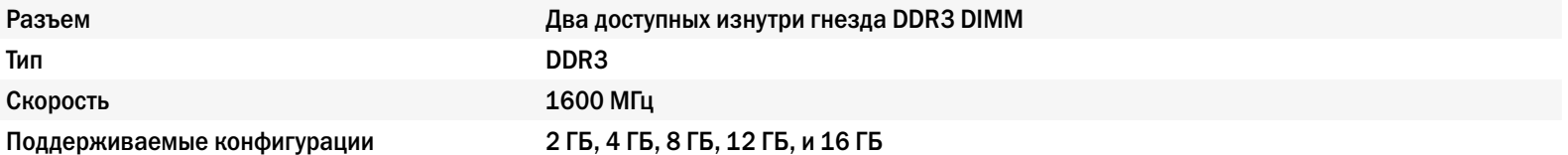

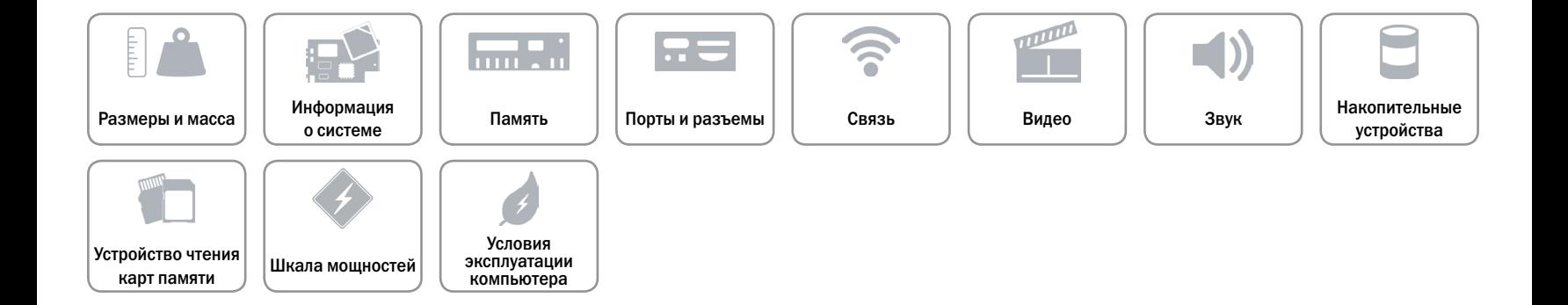

# <span id="page-7-0"></span>**Порты и разъемы**

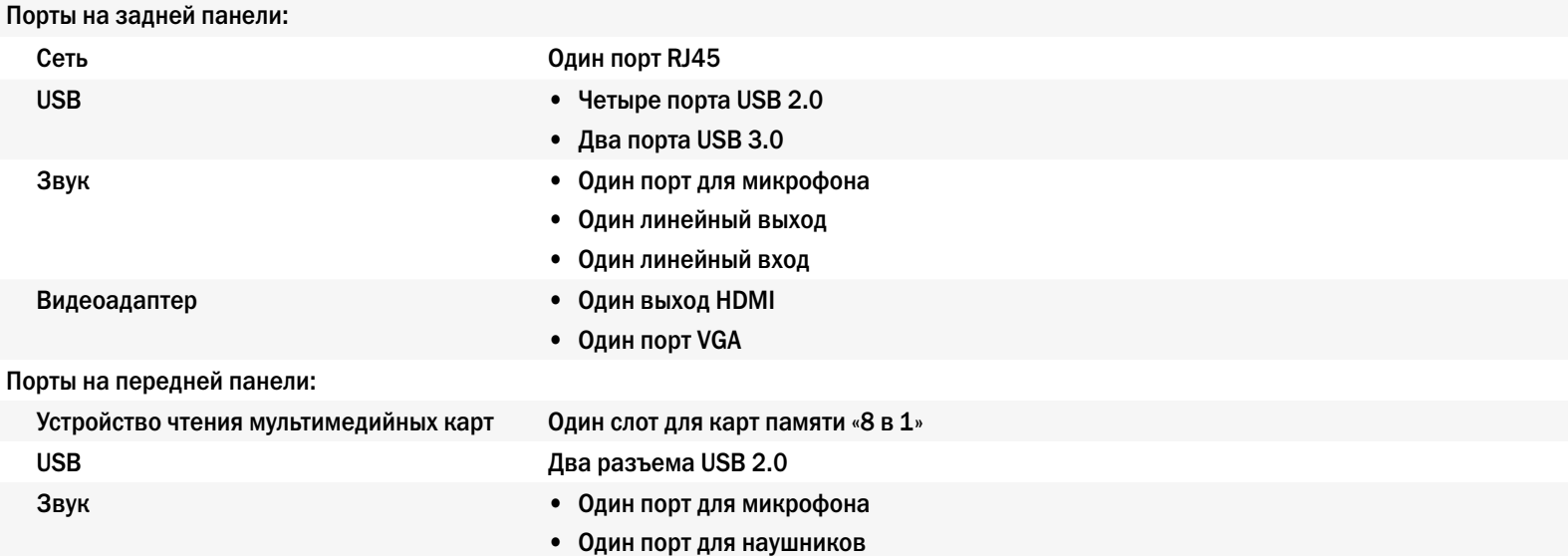

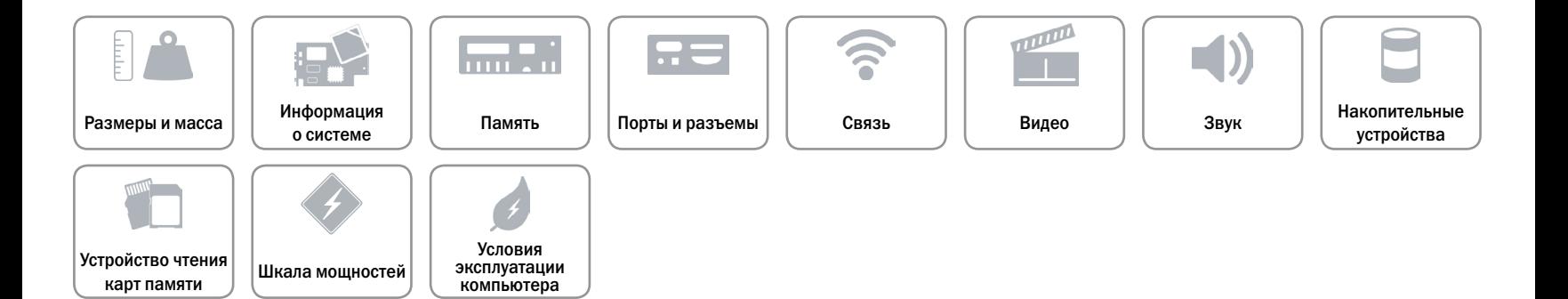

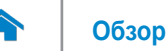

### <span id="page-8-0"></span>**Связь**

Ethernet 10/100/1000 Мбит/c контроллер Ethernet на системной плате Беспроводные устройства Модуль беспроводной связи Dell N 1705 и Bluetooth 4.0

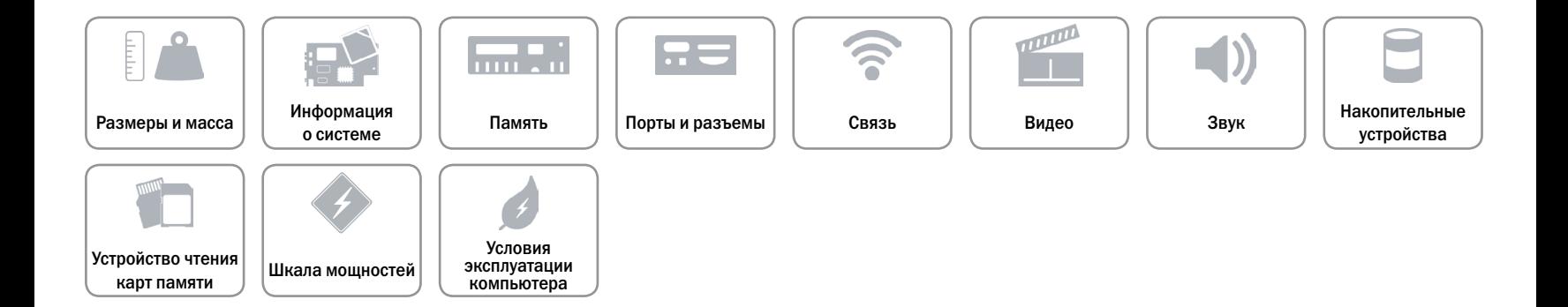

# <span id="page-9-0"></span>**Видео**

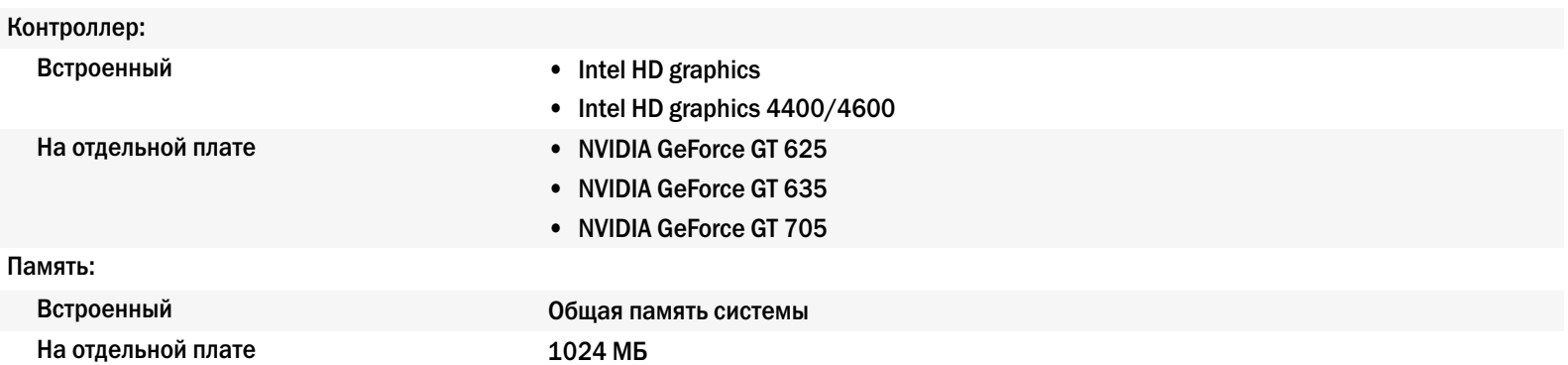

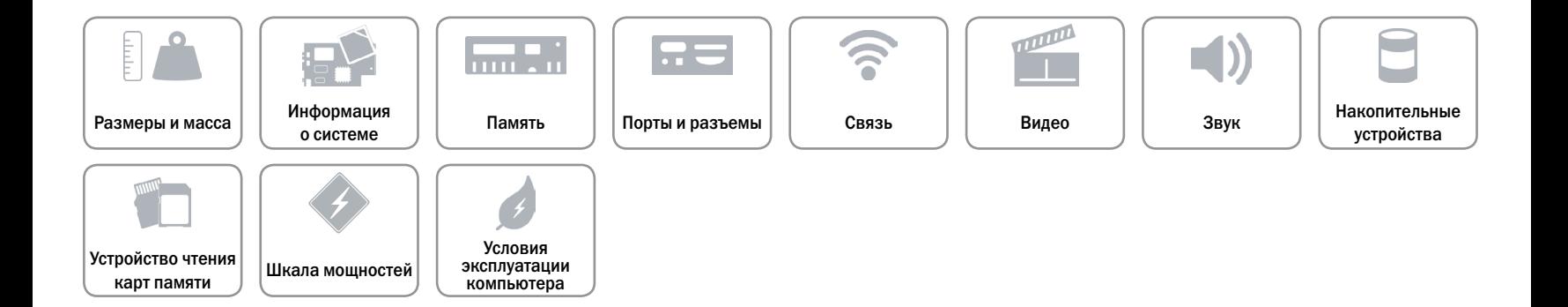

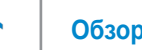

# <span id="page-10-0"></span>**Звук**

Контроллер Министроллер Аудиокодек Realtek ALC662VD Тип Канал Intel 5.1 HD Audio (встроенный)

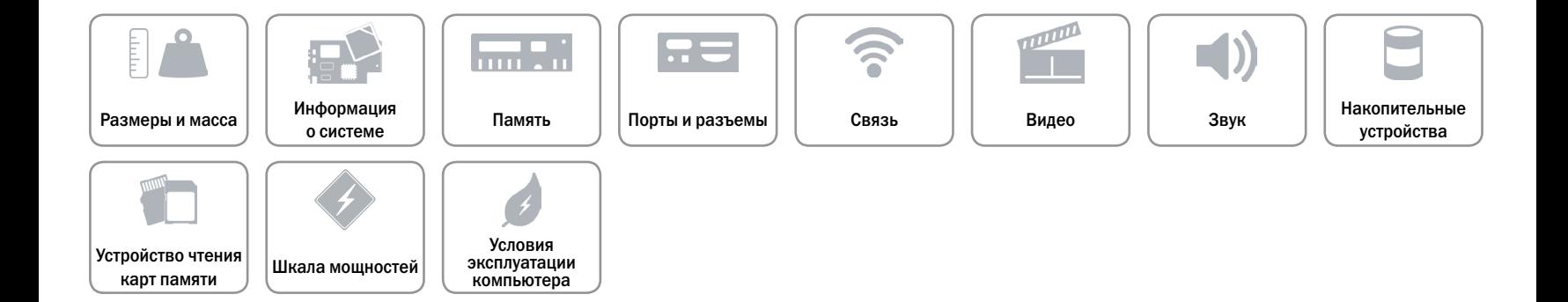

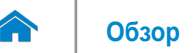

# <span id="page-11-0"></span>**Накопительные устройства**

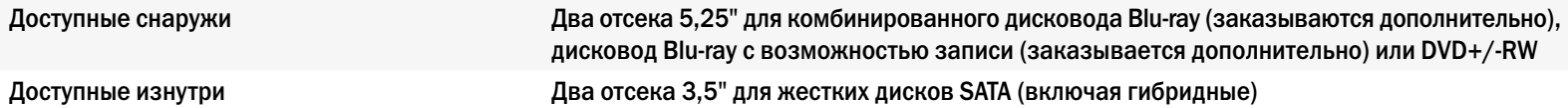

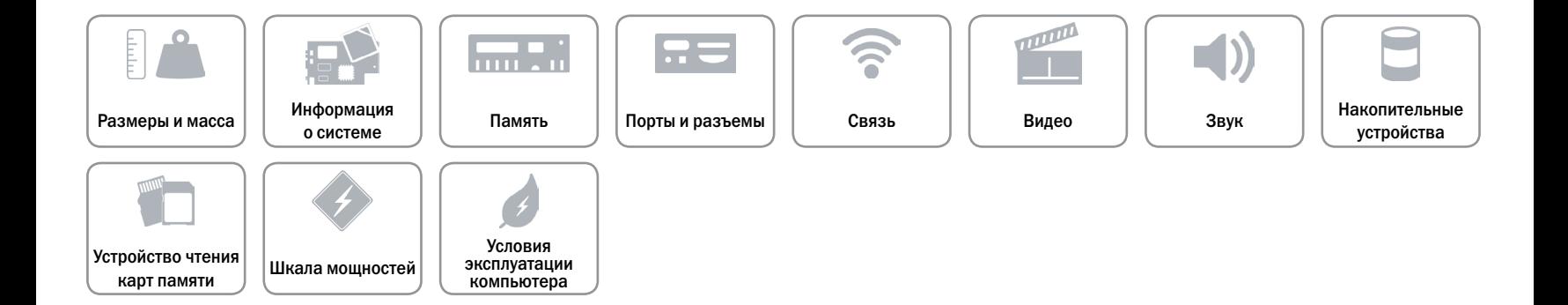

## <span id="page-12-0"></span>**Устройство чтения карт памяти**

Тип **Один слот «8 в 1»** 

- Поддерживаемые платы • Карта памяти формата Secure Digital (SD)
	- Карта SD Extended Capacity (SDXC)
	- Карта SD высокой емкости High Capacity (SDHC)
	- Карта памяти Memory Stick (MS)
	- • Memory Stick PRO (MS-PRO)
	- Портативная флеш-карта памяти MultiMedia Card (MMC)
	- Портативная флеш-карта памяти MultiMedia Card plus (MMC+)
	- • xD-Picture Card (XD)

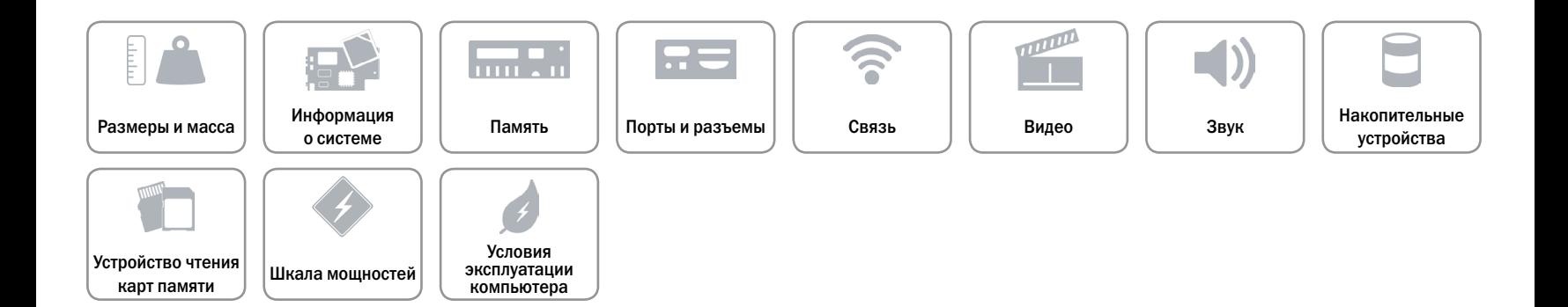

# <span id="page-13-0"></span>**Шкала мощностей**

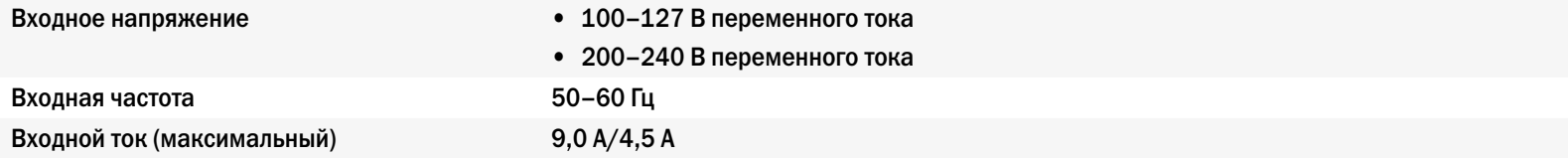

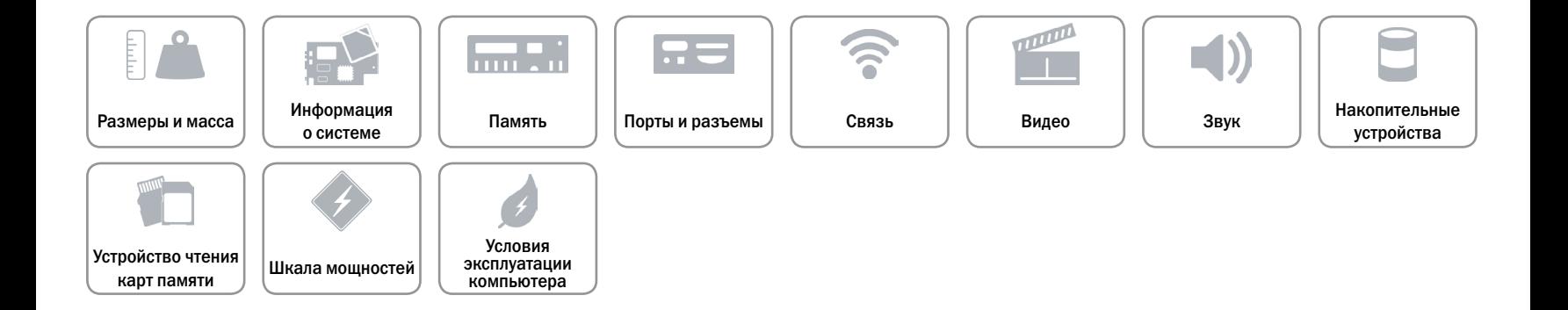

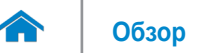

### <span id="page-14-0"></span>**Условия эксплуатации компьютера**

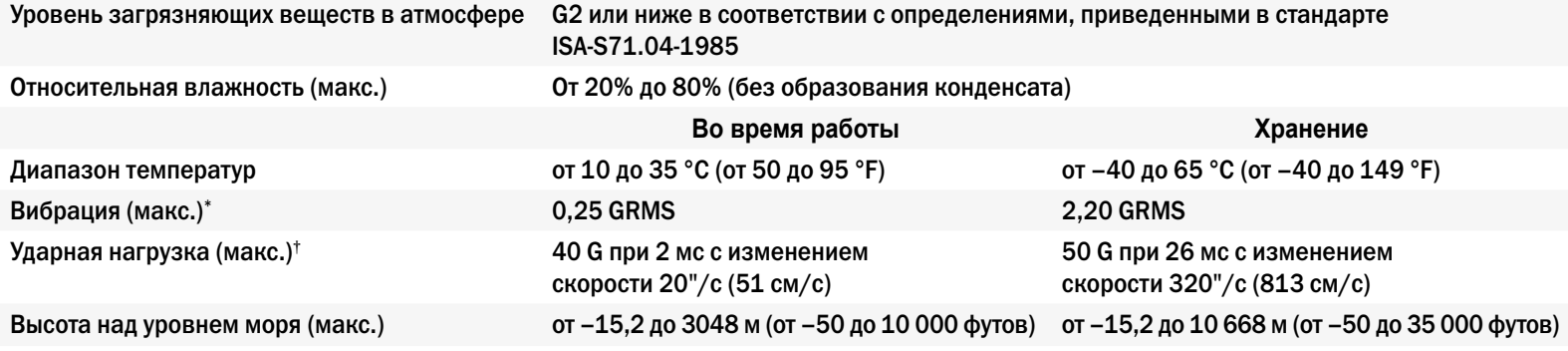

\* Измерено, исходя из среднеквадратичного значения ускорения силы тяжести, рассчитанного на основе случайного набора вибрационных частот, имитирующих работу пользователя.

† Измеренная при рабочем состоянии жесткого диска и при полусинусоидальном импульсе 2 мс в условиях работы. Также измеряется при исходном положении головки‑жесткого диска и при полусинусоидальном импульсе 2 мс‑в условиях хранения.

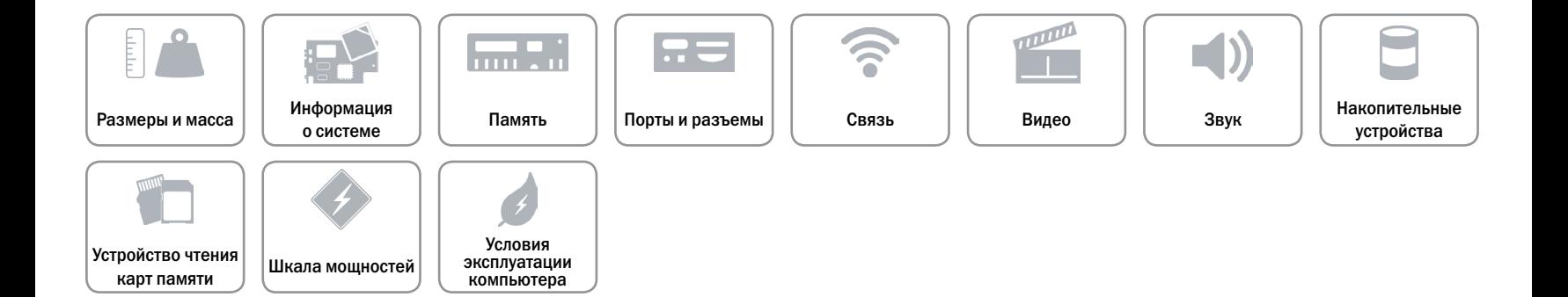